## **APLIKASI DETEKSI WAJAH PEGAWAI BUS TRANS SEMARANG MENGGUNAKAN METODE HAAR-LIKE**

**Satria Wira Pradana<sup>1</sup> , T. Sutojo<sup>2</sup> , Novi Hendriyanto<sup>3</sup>**

<sup>1,2,3</sup>Jurusan Teknik Informatika-S1, Fakultas Ilmu Komputer, Universitas Dian Nuswantoro Semarang Jl. Nakula I No. 5-11 Semarang 50131 Telp. 024 3517261 E-mail: 111201005379@mhs.dinus.ac.id<sup>1</sup>, tsutojo@gmail.com<sup>2</sup>, nvhendriyanto@gmail.com<sup>3</sup>

#### *Abstrak*

*Sekarang ini kebutuhan sistem absensi dalam berbagai sektor perusahaan meningkat pesat. Sistem absensi digunakan untuk melakukan fungsi pengawasan secara berkala guna mendapatkan informasi yang dibutuhkan. Informasi yang dihasilkan oleh sistem absensi tersebut berperan dalam peningkatan berbagai aspek, antara lain keamanan, produktivitas dan kinerja pegawai. Informasi mengenai tingkat kedisiplinan pegawai merupakan informasi yang penting dalam rangka peningkatan sumber daya pegawai diperusahaan. Untuk mencapai hasil yang optimal akan lebih baik jika sistem absensi dilakukan kepada semua pegawai dari tingkat bawah sampai tingkat atas secara real-time. Sebagai contoh, pada absensi manual ataupun menggunakan fingerprint kurang begitu efektif untuk menyelesaikan permasalahan absensi perusahaan. Karena banyak terdapat kecurangan dari kedua sistem tersebut, sistem manual merupakan masalah utama dalam mengatasi permasalahan absensi diperusahaan. Masalah yang muncul dengan sistem fingerprint adalah apabila pegawai yang kerja diluar perusahaan atau dilapangan, ketika masuk absen tidak menemukan kendala karena permukaan jari masih halus dan tidak mengandung banyak debu. Setelah bekerja dilapangan, pegawai ingin pulang dan melakukan absen. Permukaan jari dari pegawai lapangan mengandung banyak debu, terkadang sistem fingerprint tidak bisa mendeteksi karena berbeda permukaannya menjadi kasar. Dengan adanya sistem absensi wajah menjadikan solusi untuk menyikapi permasalahan yang dihadapi oleh perusahaan terutama bagi pegawai yang bekerja diluar perusahaan yaitu pegawai lapangan. Untuk melakukan sistem absensi wajah tersebut dapat digunakan metode haar-like. Metode haar-like sendiri adalah metode yang digunakan untuk melokalisasi atau mendeteksi posisi sebuah objek dalam gambar. Metode ini dipilih karena kecepatan dan ketepatannya dalam melakukan lokalisasi.*

*Kata Kunci: deteksi wajah, pengolahan citra digital, metode haar-like, aplikasi.*

#### *Abstract*

*Now the needs of the attendance system in the various sectors of the company increased rapidly. Attendance system is used to perform a supervisory function regularly in order to get the needed information. The information generated by the attendance system is instrumental in improving various aspects, such as security, productivity and performance of employees. Information on the level of employee discipline is important information in order to improve the company's human resources. To achieve optimal results will be better if the attendance system is done to all employees from the lower level to the upper level in real-time. For example, the fingerprint attendance manually or using less effective to solve the problems of absenteeism companies. Because there is a lot of cheating on both systems, the manual system is a major problem in addressing the issue of absenteeism in the company. The problem that arises with the fingerprint system is one where employees work outside the company or in the field, when it goes absent no obstacles because the surface of the finger is fine and does not contain a lot of dust. After working in the field, an employee wants to go home and do absent. The surface of the finger of a field officer contains a lot of dust, fingerprint systems sometimes can not detect because of the different surface becomes rough. With the attendance system faces make solutions to address the problems faced by the company primarily for employees who work outside of the company that is employee field. To perform a face attendance system can be used haar-like method. Haar-like method itself is the method used to localize or detect the position of*  *an object in the image. This method was chosen because of its speed and accuracy in localization.*

*Keywords, face detection, digital image processing, haar-like method, application.*

## **1. PENDAHULUAN**

Perkembangan teknologi yang terkait dengan pemrosesan menggunakan komputer demikian pesatnya, dimana pemrosesan *image* (citra) yang awalnya menggunakan teknologi analog mulai bergeser menggunakan teknologi digital. Disiplin ilmu yang mempelajari tentang teknik-teknik mengolah citra secara digital disebut sebagai Pengolahan citra digital (*Digital Image Processing*). Proses digital disini mempunyai maksud bahwa pengolahan citra dilakukan secara digital menggunakan komputer [1]. Sekarang ini kebutuhan sistem absensi dalam berbagai sektor perusahaan meningkat pesat. Sistem absensi digunakan untuk melakukan fungsi pengawasan secara berkala guna mendapatkan informasi yang dibutuhkan. Informasi yang dihasilkan oleh sistem absensi tersebut berperan dalam peningkatan berbagai aspek, antara lain keamanan, produktivitas dan kinerja pegawai. Sebagai contoh, pada absensi manual ataupun menggunakan *fingerprint* kurang begitu efektif untuk menyelesaikan permasalahan absensi perusahaan. Karena banyak terdapat kecurangan dari kedua sistem tersebut, sistem manual merupakan masalah utama dalam mengatasi permasalahan absensi di perusahaan. Masalah yang muncul dengan sistem *fingerprint* adalah apabila pegawai yang bekerja di dalam perusahaan tidak begitu berpengaruh dalam permasalahan absensi via *fingerprint*. Karena sidik jari dari pegawai yang didalam ruangan tidak banyak mengandung debu dan permukaan jari tetap halus. Pegawai lapangan sebaliknya, kerja di luar perusahaan atau di lapangan, ketika masuk absen tidak menemukan kendala karena permukaan jari masih halus dan tidak mengandung banyak debu. Setelah beraktifikas di lapangan pegawai ingin pulang dan melakukan absen. Permukaan jari dari pegawai lapangan mengandung banyak debu, terkadang sistem *fingerprint* tidak bisa mendeteksi karena berbeda permukaannya menjadi kasar. Dengan adanya sistem absensi wajah menjadikan solusi untuk menyikapi permasalahan yang dihadapi oleh perusahaan terutama bagi pegawai lapangan.Wajah merupakan bagian dari anggota tubuh manusia. Wajah memiliki keunikan sehingga setiap wajah memiliki ciri atau karakteristik yang berbeda. Oleh karena itu, wajah dapat digunakan sebagai pembeda antara wajah satu dengan wajah yang lainnya. *EmguCV* adalah sebuah API (*Application Programming Interface*) *library* yang sudah sangat familiar pada Pengolahan Citra Digital untuk *Computer Vision*. *Computer Vision* itu sendiri merupakan cabang dari bidang ilmu Pengolahan Citra Digital yang memungkinkan komputer dapat melihat seperti manusia[2], sehingga dapat mengambil keputusan, melakukan aksi, dan mengenali suatu objek. Bentuk implementasi dari *Computer Vision*  adalah *Face Detection*[3], dimana teknik yang digunakan ada beberapa metode[4]. *Haar-like Features* merupakan salah satu metode yang digunakan untuk *real timeface detection*  , metode ini pertama kali dikenalkan oleh Viola Jones dan dikembangkan oleh Lienhart[5][6]. Metode ini menghitung perbedaan jumlah setiap piksel pada daerah persegi panjang (*rectangular*) yang berdekatan pada lokasi tertentu dalam jendela deteksi.

## **2. METODE YANG DIUSULKAN**

#### **2.1 Metode Pengumpulan Data**

Dalam pengumpulan data dalam pembuatan penelitian ini, Penulis menggunakan beberapa cara, yaitu sebagai berikut :

- Wawancara
	- Penulis melakukan interview atau wawancara dengan salah satu staff BRT Trans Semarang dengan cara melakukan tanya jawab dan memperoleh hasil. Selanjutnya metode ini akan menghasilkan data primer.
- Studi Pustaka

Pengumpulan data dengan mempelajari buku-buku dan jurnal penelitian. Selanjutnya metode ini akan menghasilkan data sekunder.

#### **2.2 Metode Pengembangan Sistem**

Diagram dari metode yang digunakan untuk melakukan deteksi citra wajah manusia. Berikut adalah proses diagram metode tersebut :

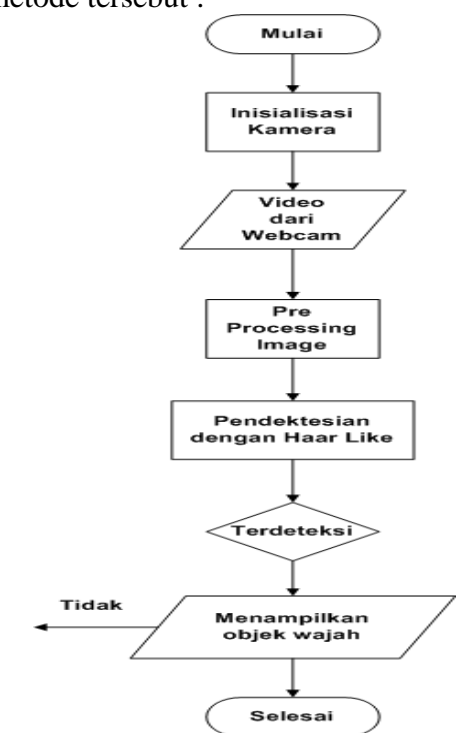

**Gambar 1.** Diagram Metode Haar Like **2.3 Fase-fase Pengembangan Sistem** Metode pengembangan sistem yang digunakan adalah dengan menggunakan model proses pengembangan perangkat lunak *Prototyping.*Metode *prototyping*  merupakan metode yang menyajikan gambaran yang lengkap tentang sistemnya, metode ini banyak digunakan karena pengembang mungkin tidak memiliki kepastian terhadap efisiensi algoritma, kemampuan penyesuaian dari sebuah sistem operasi, atau bentuk-bentuk yang harus dilakukan oleh interaksi manusia dengan mesin sehingga paradigma *prototyping* ini merupakan pendekatan terbaik yang ditawarkan.

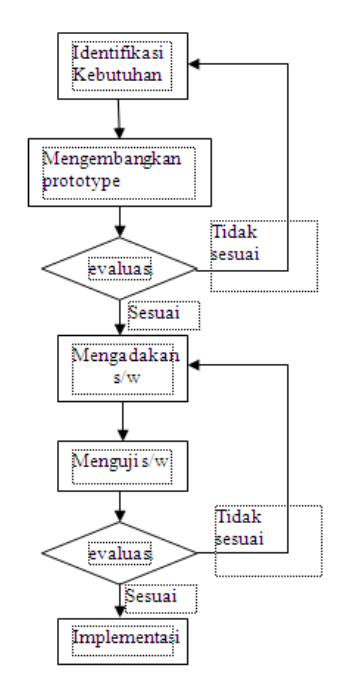

**Gambar 2.**Siklus model *prototyping*

### **3. HASIL DAN PEMBAHASAN**

#### **3.1 Perhitungan Manual**

Pendeteksian warna diawali dengan melakukan normalisasi terhadap masing-masing warna RGB menggunakan persamaan (1), (2), dan (3). Dengan rumus sesuai dibawah ini :

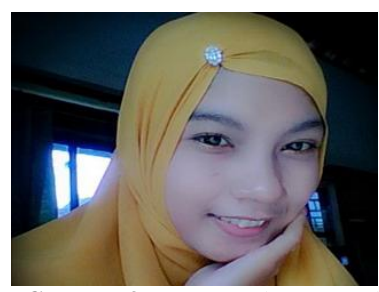

**Gambar 3.** Data Gambar yang akan

Diolah

$$
r = \frac{R}{R + G + B}; (1) g = \frac{G}{R + G + B}; (2) \qquad b = \frac{B}{R + G + B}; (3)
$$

**Tabel 1:** Data Citra Asli

| $\overline{\text{No}}$ | <b>Citra Asli</b> |             |    |  |  |  |  |
|------------------------|-------------------|-------------|----|--|--|--|--|
|                        | $\mathbf R$       | $\mathbf G$ | B  |  |  |  |  |
| 1                      | 184               | 47          | 63 |  |  |  |  |
| $\overline{2}$         | 187               | 48          | 53 |  |  |  |  |
| 3                      | 189               | 54          | 58 |  |  |  |  |
| $\overline{4}$         | 182               | 47          | 61 |  |  |  |  |
| 5                      | 215               | 52          | 69 |  |  |  |  |
| 6                      | 127               | 35          | 41 |  |  |  |  |
| $\overline{7}$         | 190               | 45          | 63 |  |  |  |  |
| 8                      | 207               | 54          | 69 |  |  |  |  |
| 9                      | 130               | 48          | 61 |  |  |  |  |
| 10                     | 194               | 44          | 57 |  |  |  |  |

A. **Tahap Pertama** menghitung nilai r,g dan b nya terlebih dahulu.

**Tabel 2:** Perhitungan r,g & b Data Citra Asli

| <b>Citra Asli</b><br>N <sub>o</sub> |             | <b>Hasil Normalisasi</b> |    |                                            |                                            |                                            |
|-------------------------------------|-------------|--------------------------|----|--------------------------------------------|--------------------------------------------|--------------------------------------------|
|                                     | $\mathbf R$ | G                        | B  | r                                          | g                                          | h                                          |
| 1                                   | 184         | 47                       | 63 | $r =$<br>184<br>$184 + 47 + 63$<br>0.62585 | $g =$<br>47<br>$184 + 47 + 63$<br>0.159864 | $b =$<br>63<br>$184 + 47 + 63$<br>0.214286 |

Dan seterusnya sampai perhitungan ke 10, berikut adalah hasil dari perhitungan r,g dan b sampai data ke 10. Hasilnya pada data dibawah ini :

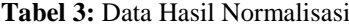

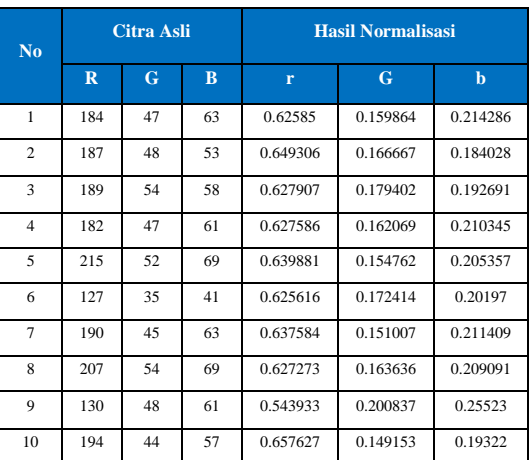

B. **Tahap Kedua** adalah *scalling*  merupakan proses mengubah ukuran citra digital, hal ini perlu dilakukan agar semua citra digital memiliki ukuran yang sama. Untuk melakukan *scalling* di sistem ini dapat memanfaatkan *package displayobject.* Citra digital tersebut diperkecil dengan menggunakan metode interpolasi. Metode ini menggunakan rata-rata suatu *region*  untuk mewakili region tersebut. Berikut ini adalah citra hasil interpolasi:

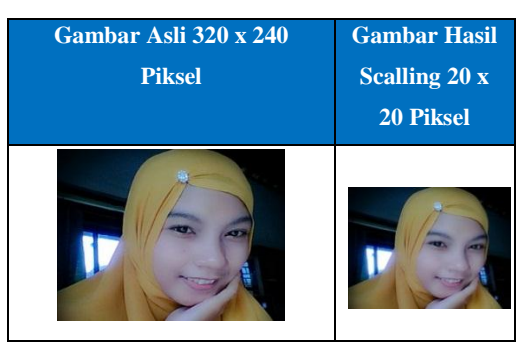

**Gambar 4.** Penskalaan Citra

C. **Tahap ketiga** adalah *grayscalling* citra digital yang telah melalui proses penskalaan kemudian diubah menjadi citra dua warna dengan proses *grayscalling*. Disini saya menentukan citra wajah memiliki dari hasil datanormalisasi citra asli yang telah dihitung diatas dengan nilai : R = 184, G = 47, B = 63

Maka nilai *grayscalling* dari citra tersebut dapat dihitung seperti dibawah ini :

 $W = 0.62585R + 0.159864G + 0.214286R$  $W = (0.62585 \times 184) + (0.159864 \times 47)$  $+ (0.214286 \times 63)$  $=115.1564+7.513608+13.500018$ 

 $=136.170026$ 

Berikut ini adalah citra hasil *grayscalling* :

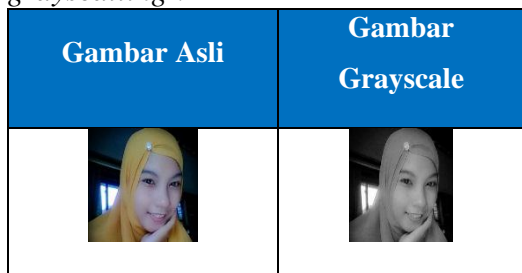

**Gambar 5.** Pengubahan citra RGB menjadi

citra grayscale

D. **Tahap keempat** ini menggunakan *haar-like* dimana perlu dilakukan training terlebih dahulu untuk mendapatkan suatu pohon keputusan dengan nama *haar like classifier* sebagai penentu apakah ada objek atau tidak dalam frame yang diproses. Terdapat tiga jenis fitur berdasarkan jumlah persegi panjang yang terdapat didalamnya, seperti yang dapat dilihat pada gambar dibawah ini:

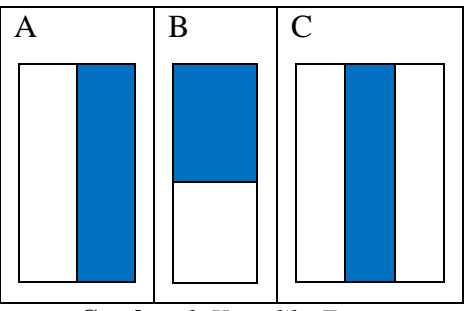

**Gambar 6.** *Haar-like Feature*

Setelah melakukan penskalaan pada sebelumnya dilakukan pencarian posisi wajah yaitu dengan cara mencari fiturfitur yang memiliki tingkat pembeda yang tinggi. Hal ini dilakukan dengan mengevaluasi setiap fitur terhadap data latih dengan menggunakan nilai dari fitur tersebut. Fitur yang memiliki batas

terbesar antara wajah dan bukan wajah dianggap sebagai fitur terbaik.

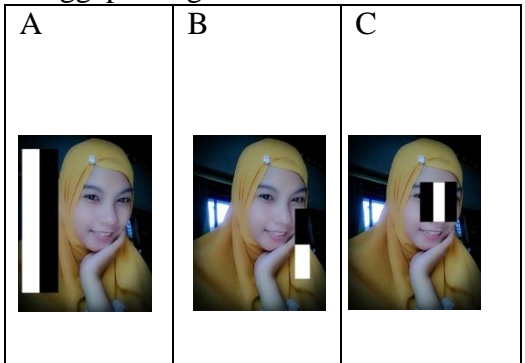

**Gambar 7.** Proses Pencarian *Haar-like Feature*

E. **Tahap kelima** merupakan tahap terakhir yaitu proses menghitung integral *image*. Terlihat pada gambar 4.6 dapat dilihat bahwa fitur A dan B terdiri dari dua persegi panjang. Cara menghitung nilai dari fitur ini adalah mengurangkan nilai piksel pada area hitam dengan piksel pada area putih. Jika nilai perbedaannya itu diatas nilai ambang, maka dapat dikatakan bahwa fitur tersebut ada. Untuk menentukan ada atau tidaknya dari ratusan fitur haar pada sebuah citra dan pada skala yang berbeda secara efisien, digunakan satu teknik yang disebut integral *image.* Citra integral adalah sebuah citra yang nilai tiap pikselnya merupakan akumulasi dari nilai piksel atas dan kirinya. Sebagai contoh, piksel (a,b) memiliki nilai akumulatif untuk semua piksel (x,y) dimana x<a dan y<br/>b. Berikut perhitungan :

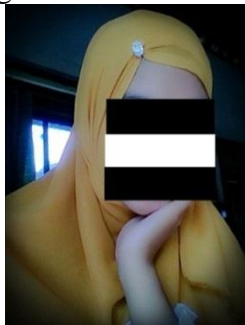

**Gambar 8.** Perhitungan Integral Image

Selanjutnya menghitung data integral *image* nya dengan mengelompokkan data sebagai berikut :

**Tabel 4:** Data Integral Image

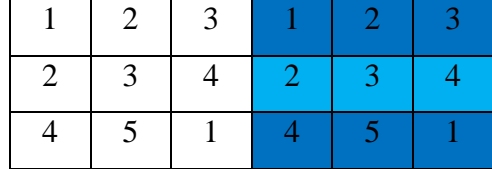

Setelah itu data dihitung dengan dijumlah menurut kategori yang telah dibagi antara lain :

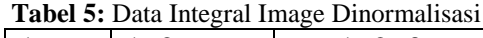

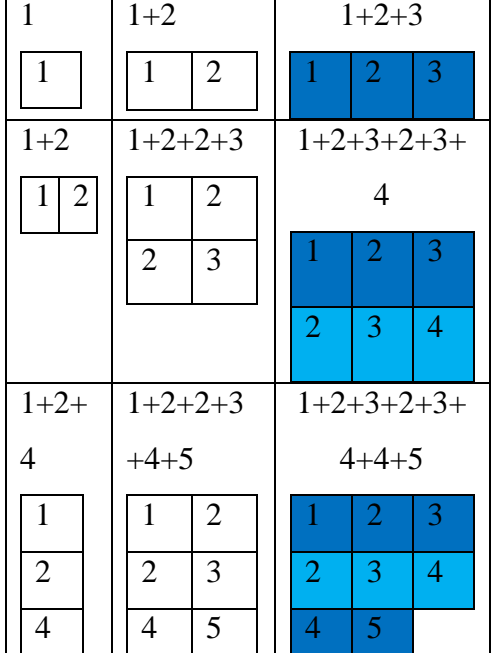

Maka hasil perhitungan citra integralnya adalah :

**Tabel 6:** Hasil Data Olahan Integral Image

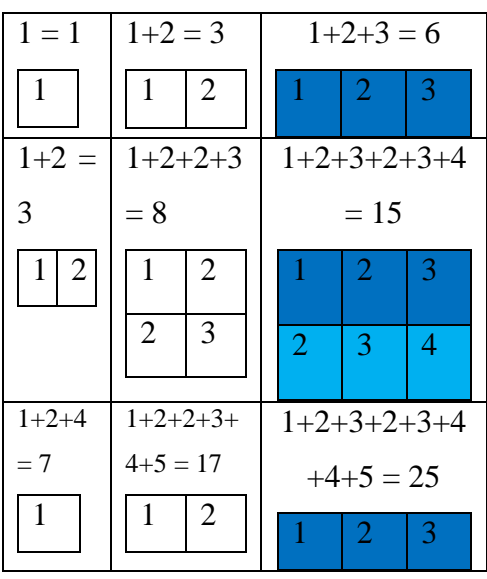

|  |  |  |  | $\mathbb{Z}$ |  |
|--|--|--|--|--------------|--|
|  |  |  |  |              |  |

**Tabel 7:** Hasil Akhir Data

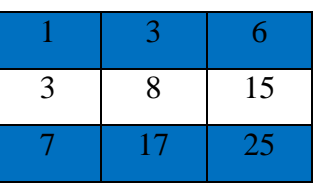

Nilai fitur=[(total piksel hitam)–(total piksel putih)]

 $=[6+0-(0+0)]+[25+3-(15+0)]-[15+1 (6+0)$ ]  $=$ [6+13–10]  $=9$ 

Nilai *haar like* yang didapatkan diatas yaitu 9 adalah nilai perbedaan antar kotak (fitur putih dan fitur hitam) yang biasa disebut dengan *threshold. Treshold* ini digunakan sebagai parameter klasifikasi objek yang terdeteksi sebagai wajah atau tidak.

#### **3.2 Tahap Implementasi**

Tahap implementasi adalah tahapan yang merubah hasil perancangan ke dalam bahasa pemrograman. Pada pembuatan sistem ini menggunakan bahasa pemrograman Visual Studio. Setelah melakukan perancangan sistem terhadap aplikasi yang akan dibangun, maka tahap selanjutnya adalah mengimplementasikan hasil perancangan menggunakan bahasa pemrograman. Pengimplementasian aplikasi ini bertujuan untuk mengetahui sampai sejauh mana *progres* pengembangan berlangsung sehingga dapat dilakukan perubahan jika terdapat pemasukan dari pemakai. Hasil implementasi terhadap rancangan model sistem adalah sebuah aplikasi pendukung keputusan berbasis *desktop* yang dibangun menggunakan bahasa perograman Visual Studio dan basis data SQLyog pengelola sistem yang dibantu dengan penggunaan XAMPP sebagai server lokal.

## **3.3 Implementasi Sistem**

#### **3.3.1 Form Login Sistem Absensi Wajah**

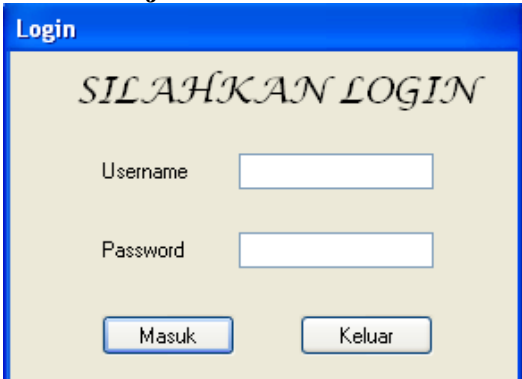

**Gambar 9.** Form Login Sistem Absensi Wajah

Form Login merupakan form yang digunakan untuk masuk ke dalam sistem untuk melakukan kegiatan absensi.

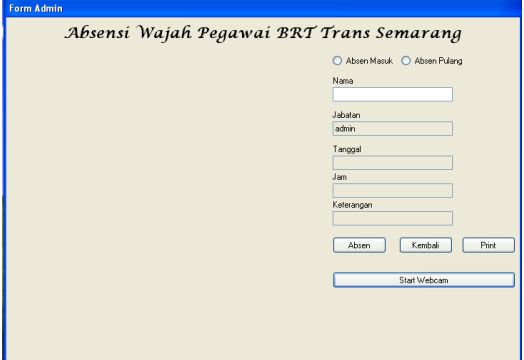

**Gambar 10.**Form Sistem Absensi Wajah Administrator

Pada form ini terdapat beberapa tombol dan beberapa kolom yang harus diisi oleh administrator untuk melakukan absensi wajah. Diantaranya :

**Absen Masuk / Absen Pulang:** administrator harus memilih ingin melakukan absen masuk atau absen pulang.

**Nama:** administrator harus mengisi kolom nama untuk melakukan absen.

**Jabatan:** otomatis terisi saat login ke form administrator dengan inputan admin.

**Tanggal:** otomatis terisi saat proses absensi wajah.

**Jam:** otomatis terisi saat proses absensi wajah.

**Keterangan:** otomatis terisi saat proses absensi wajah.

**Tombol Absen:** digunakan untuk proses absen, setelah semua kolom terisi dan mengklik tombol ini maka data yang di inputkan tadi akan masuk kedalam database.

**Tombol Kembali:** digunakan untuk memanggil lagi form login.

**Tombol Print:** digunakan untuk memanggil form cetak laporan absen.

**Tombol StartWebcam:** digunakan

untuk memanggil form kamera absensi wajah.

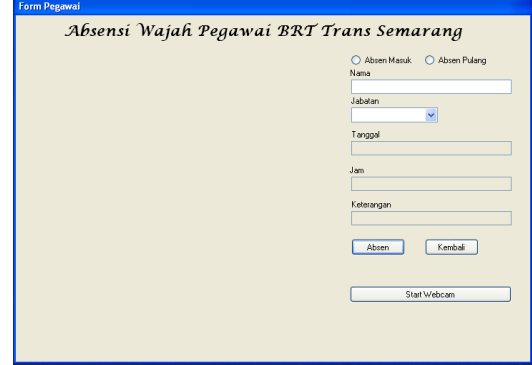

**Gambar 11.**Form Sistem Absensi Wajah Pegawai

Pada form ini terdapat beberapa tombol dan beberapa kolom yang harus diisi oleh administrator untuk melakukan absensi wajah. Diantaranya :

**Absen Masuk / Absen Pulang :** pegawai harus memilih ingin melakukan absen masuk atau absen pulang.

**Nama :** pegawai harus mengisi kolom nama untuk melakukan absen.

**Jabatan:**pegawai harus memilih salah satu dari pilihan yang ada.

**Tanggal:** otomatis terisi saat proses absensi wajah.

**Jam:** otomatis terisi saat proses absensi wajah.

**Keterangan:** otomatis terisi saat proses absensi wajah.

**Tombol Absen:** digunakan untuk proses absen, setelah semua kolom

terisi dan mengklik tombol ini maka data yang diinputkan tadi akan masuk kedalam database.

**Tombol Kembali:** digunakan untuk memanggil lagi form login.

**Tombol Print:** digunakan untuk memanggil form cetak laporan absen.

**Tombol StartWebcam:** digunakan untuk memanggil form kamera absensi wajah.

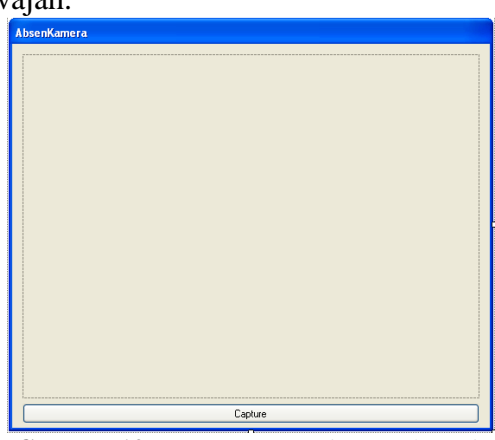

**Gambar 12.** Form Kamera Sistem Absensi Wajah

Pada form ini akan dilakukan proses pengambilan gambar wajah dan proses pendeteksian wajah. Jika terdeteksi adanya wajah pada gambar kamera maka akan ditandai dengan garis kotak berwarna hijau.

| $\Box$ DX<br>E Form_Laporan |                |                                                 |                   |            |            |                   |            |                          |
|-----------------------------|----------------|-------------------------------------------------|-------------------|------------|------------|-------------------|------------|--------------------------|
| 凸                           |                |                                                 |                   |            |            |                   |            | SAP CRYSTAL REPORTS* [8] |
| Main Report                 |                |                                                 |                   |            |            |                   |            |                          |
|                             |                |                                                 |                   |            |            |                   |            | $\sim$                   |
|                             |                |                                                 |                   |            |            |                   |            |                          |
|                             |                |                                                 |                   |            |            |                   |            |                          |
|                             |                | <b>LAPORAN ABSEN PEGAWAI BRT TRANS SEMARANG</b> |                   |            |            |                   |            |                          |
|                             | 10/28/2015     |                                                 |                   |            |            |                   |            |                          |
|                             | <b>DO</b>      | nama                                            | iabatan           | tanggal    | jam datang | jam pulang        | keterangan |                          |
|                             | 1              | satria                                          | admin             | 10-23-2015 | 11:04:41   | 11:05:07          | telat      |                          |
|                             | $\overline{2}$ | satria                                          | admin             | 10-28-2015 | 19.54.47   | 09:56:10          | telat      |                          |
|                             | 3              | satria                                          | admin             | 10-28-2015 | 09:54:47   | 10:33:24          | telat      |                          |
|                             | 4              | satria                                          | pegawai           | 10-28-2015 | 09:58:44   | 10:00:30          | telat      |                          |
|                             | 5              | satria                                          | pegawai           | 10-28-2015 | 09:58:44   | 10:31:18          | telat      |                          |
|                             | 6              | satria                                          | pegawai           | 10-28-2015 | 10:29:19   | 10:00:30          | telat      |                          |
|                             | 7              | satria                                          | pegawai           | 10-28-2015 | 10:29:19   | 10:31:18          | tolat      |                          |
|                             | 8              | satria                                          | admin             | 10-28-2015 | 10:32:33   | 09:56:10          | telat      |                          |
|                             | 9              | satria                                          | admin             | 10-28-2015 | 10:32:33   | 10:33:24          | tolat      |                          |
|                             |                |                                                 |                   |            |            |                   |            |                          |
| Current Page No.: 1         |                |                                                 | Total Page No.: 1 |            |            | Zoom Factor: 100% |            |                          |

**Gambar 13.** Form Cetak Laporan Sistem Absensi Wajah

Form cetak absensi adalah untuk mencetak absen pegawai secara keseluruhan baik itu tiap hari, minggu, bulan atau tahun.

### **3.4 Pengujian Sistem**

Teknik yang digunakan dalam melakukan pengujian pada aplikasi ini adalah teknik pengujian *black-box,* 

dimana yang akan diuji adalah komponen antar muka dari aplikasi ini. Pengujian yang akan dilakukan adalah dengan memberikan contoh data sebagai nilai masukan yang akan dibandingkan dengan hasil keluaran yang akan ditampilkan nantinya. Pengujian ini adalah untuk memastikan apakah proses yang dihasilkan akan sesuai dengan rancangan yang telah dibuat sebelumnya. *Test case* yang akan digunakan dalam tahapan pengujian ini adalah input *setting*, input nilai data, hasil perhitungan bagi pengelola sistem.

## **3.4.1 Pengujian Form Sistem Absensi Wajah Pegawai**

**Tabel 8:** Tabel Pengujian Form SistemAbsensi Wajah Pegawai

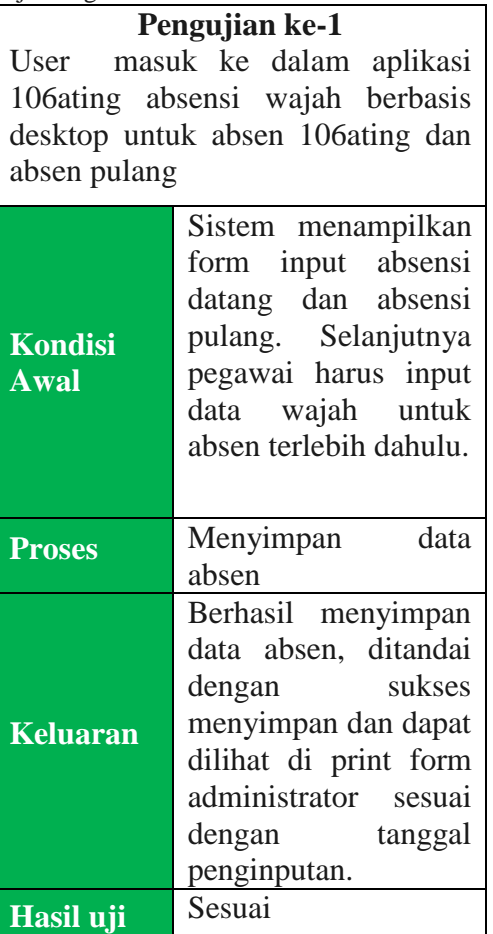

## **3.4.2 Pengujian Form Sistem Absensi Wajah Administrator**

**Tabel 9:** Tabel Pengujian Form Sistem Absensi Wajah Administrator

| vajan Administrator          |                                     |  |  |  |  |
|------------------------------|-------------------------------------|--|--|--|--|
| Pengujian ke-2               |                                     |  |  |  |  |
| Administrator masuk ke dalam |                                     |  |  |  |  |
|                              | aplikasi sistem absensi wajah untuk |  |  |  |  |
|                              | melihat hasil absen datang dan      |  |  |  |  |
| pulang pegawai               |                                     |  |  |  |  |
|                              | Sistem menampilkan                  |  |  |  |  |
|                              | input absen,<br>form                |  |  |  |  |
| Kondisi                      | form<br>kemudian                    |  |  |  |  |
| <b>Awal</b>                  | diisikan<br>identitas               |  |  |  |  |
|                              | lengkap.                            |  |  |  |  |
|                              |                                     |  |  |  |  |
|                              | Menyimpan<br>data                   |  |  |  |  |
| <b>Proses</b>                | absen                               |  |  |  |  |
|                              | Berhasil menyimpan                  |  |  |  |  |
|                              | data absensi, ditandai              |  |  |  |  |
|                              | sukses<br>dengan                    |  |  |  |  |
| <b><i>Koluaron</i></b>       | menyimpan dan dapat                 |  |  |  |  |

dilihat di print form administrator sesuai

# dengan tanggal penginputan. Hasil uji Sesuai

### **3.5 Pembahasan**

**Keluaran**

Di dalam setiap penelitian tentang pengenalan pola, pasti akan ditemukan sesuatu yang berhubungan dengan *image processing* dan *computer vision. Image processing* adalah salah satu jenis teknologi untuk menyelesaikan masalah mengenai pemrosesan gambar. Dalam *image processing*, gambar yang ada diolah sedemikian rupa sehingga gambar tersebut lebih mudah diproses, sedangkan *computer vision* mempunyai tujuan utama yaitu untuk membuat suatu keputusan yang berguna tentang obyek fisik nyata yang didapat dari perangkat atau sensor. Dari sekian banyak metode pengenalan wajah yang telah digunakan, mungkin metode *Wavelet* lebih baik untuk memecahkan solusi yang dihadapi. Hal ini didasari oleh kelebihan-kelebihan pada metode ini antara lain dapat merepresentasikan image wajah dengan sangat rapi, proses

yang cepat, tingkat keakurasian yang tinggi.

## **4. KESIMPULAN DAN SARAN**

### **4.1 Kesimpulan**

Dari hasil pengujian form absensi wajah pegawai dan form absensi wajah administrator, dapat diambil kesimpulan sebagai berikut :

- 1. Dari hasil yang telah didapatkan aplikasi ini dapat menginputkan informasi atau data dari user secara benar atau sesuai.
- 2. Dari hasil yang telah didapatkan membuktikan bahwa aplikasi ini dapat mendeteksi wajah.

## **4.2 Saran**

Dalam membangun sistem absensi yang lebih baik dan memberi kenyamanan terhadap pegawai yang melakukan absen, dapat dilakukan proses deteksi wajah sebelum dilakukan proses identifikasi. Ketika terdapat pola citra wajah yang sama dengan database, maka proses absensi akan otomatis dilakukan.

### **DAFTAR PUSTAKA**

- [1] Sutoyo. T, Mulyanto. Edy, Suhartono. Vincent, Dwi Nurhayati Oky, Wijanarto, " Teori Pengolahan Citra Digital ", Andi Yogyakarta dan UDINUS Semarang, 2009.
- [2] Y. Amit, D. Geman, and K. Wilder. "Joint Induction of Shape Features and Tree Classifiers", 1997.
- [3] Bradski Gary, Kaehler Adrian,"Learning OpenCV", O"Reilly Media, 1005 Gravenstein Highway North, Sebastopol, CA 95472, September 2008.
- [4] Schneiderman, H. and T. Kanade (2000)." A statistical method for 3D object detection applied to faces and cars". In International Conference on Computer Vision.
- [5] Viola, Paul and Michael Jones (2001). "Rapid object detection

using boosted cascade of simple features". In: Proceedings IEEE Conf. on Computer Vision and Pattern Recognition, 2001.

[6] Lienhart, Rainer and Jochen Maydt (2002). "An extended set of haarlike features for rapid object detection". In: IEEE ICIP 2002, Vol.1, pp 900-903.